# Western IT Helpdesk

# How to request support

May 2021

This TDX IT ticketing system allows IT support to be organized, focused, efficient, and effective.

## **Additional Resources**

#### CCE Western IT Resources:

- WSBN IT News
- Video on Demand (VOD) Channel

#### CCE State-wide IT Resources:

- ◆ <u>CCE Staff Site</u>
- <u>CCE Knowledge Base</u> Check out our online library of information about a wide variety of resources and tools available to CCE staff.

### **Cornell IT Resources**

- <u>Cornell IT homepage</u>
- Cornell Phishbowl Use this list to see some phishing (fake) emails that have been spotted at Cornell.

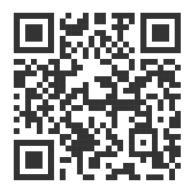

# http://westernhelpdesk.cce.cornell.edu

| Corr                                                                                                    | ell Cooperative Extension                                                                                                | ♀ ▼     Search the client portal     Q     Sign In                                      |     |                                                                |  |  |
|----------------------------------------------------------------------------------------------------|----------------------------------------------------------------------------------------------------|-----------------------------------------------------------------------------------------|-----|----------------------------------------------------------------|--|--|
| CCE-IT H                                                                                                    | telpdesk For Extension Administration Staff Services Knowledge Base                                                      |                                                                                         |     |                                                                |  |  |
| Services                                                                                                    | A-Z Search                                                                                                    |                                                                                         |     |                                                                |  |  |
| Service C                                                                                                    | Catalog / CCE Western / CCE Western - Helpdesk Request                                                                   |                                                                                         |     |                                                                |  |  |
| CCE                                                                                                    | E Western - Helpdesk Request                                                                                             |                                                                                         |     |                                                                |  |  |
| Please click the red "Request Service" button to the right<br>to ask questions, request help, or report a problem.<br>To view all of your current requests: <u>https://tdx.cornell.edu/TDClient/39/Portal/Requests/TickelRequests/</u><br>CCE Western IT support provided by Lead IT Manager, Jennifer Matthews. |                                                                                                    | Click on<br><b>Knowledge Base</b> to<br>search for help on a<br>wide variety of topics! |     |                                                                |  |  |
|                                                                                                    |                                                                                                    |                                                                                         | •   | stion, request help or<br>ort a problem.                       |  |  |
|                                                                                                    |                                                                                                    |                                                                                         | . C | lick on Request Service button to start a new support request. |  |  |
|                                                                                                    |                                                                                                    |                                                                                         | . A | At the CUWebLogin page, sign in with your NetID credentials.   |  |  |
| . F                                                                                                    | ill in the required fields:                                                                                              |                                                                                         |     |                                                                |  |  |
| •                                                                                                    | Requestor                                                                                                    | CCE Western - Helpdesk<br>Request                                                       |     |                                                                |  |  |
| Ū                                                                                                    | If you are submitting a ticket for another person, please put in their NetID in this box.                                | + Show Help – Hide Help                                                                 |     |                                                                |  |  |
| •                                                                                                    | Priority                                                                                                    | Request help from the CCE Western helpdesk.                                             |     |                                                                |  |  |
|                                                                                                    | What is the level of importance for this ticket?                                                                         | Requestor * 😧 🛔                                                                         |     |                                                                |  |  |
|                                                                                                    |                                                                                                    | Jenn Matthews × • Q ×                                                                   |     |                                                                |  |  |
| •                                                                                                    | Type of Request Example: Hardware Support, Software Support, E-mail                                                      | Acct/Dept * 🚱<br>EXT - Wyoming Cnty Coop Ext Assn Regional Team × * 🔍 🗙                 |     |                                                                |  |  |
|                                                                                                    |                                                                                                    | Priority* 0                                                                             |     |                                                                |  |  |
|                                                                                                    |                                                                                                    | Medium                                                                                  |     |                                                                |  |  |
| •                                                                                                    | Subject                                                                                                    | Type of Request *                                                                       |     |                                                                |  |  |
| •                                                                                                    | Description                                                                                                    | Start typing                                                                            |     |                                                                |  |  |
| . F                                                                                                    | ill in any optional, applicable fields:                                                                                  | Subject * 🚱                                                                             |     |                                                                |  |  |
| •                                                                                                    | Attachment                                                                                                    | Ê                                                                                       |     |                                                                |  |  |
|                                                                                                    | Include any supportive screenshots or files.                                                                             | Description * 😧                                                                         |     |                                                                |  |  |
| •                                                                                                    | Asset Tag<br>For computer issues, type in the tag found<br>on the white label on your computer.<br>(ex. ext-wyo-7654321) | Attachment <table-cell></table-cell>                                                    |     |                                                                |  |  |
| •                                                                                                    | Have you restarted?                                                                                                    | Browse No file chosen                                                                   |     |                                                                |  |  |
|                                                                                                    | If this is a computer issue, the first troublesho<br>computer.                                                           | ooting step will be to restart your                                                     |     |                                                                |  |  |
| •                                                                                                    | Needed by                                                                                                    |                                                                                         |     |                                                                |  |  |

If there is a hard deadline of when this issue must be resolved, add a date here.